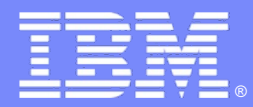

IBM Passport Advantage Software

### **Sub-capacity (Virtualization) License Counting Rules**

x86 Virtualization Environment

**NOTE: Please use these rules along with the [Passport Advantage Agreement](http://www-01.ibm.com/software/lotus/passportadvantage/agreementsandforms.html)**

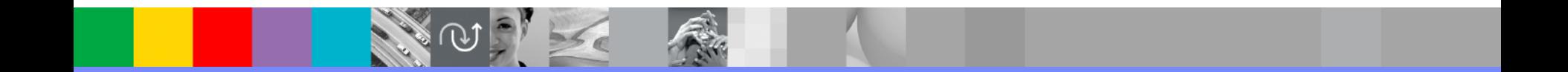

March 30, 2016

# Index

- Summary of Virtualization Capacity (Sub-capacity) Licensing Requirements (page 3)
- License Counting Definitions, Scenarios, Rules (page 4-7)
	- ▶ Definitions (page 4 & 5)
	- **Illustration (page 6)**
	- Rules (page 7)
- Manual Calculation of Virtualization Capacity if allowed (page 8-10)
	- 4 Eligibility Criteria & Requirements (page 9)
	- ▶ Worksheet Example (page 10)
- Other
	- ▶ Key Web Links (page 11)

### Summary of Virtualization Capacity Licensing Requirements

#### § **Customers must:**

- Adhere the to Sub-capacity licensing terms of the Passport Advantage agreement, including:
	- *Use Eligible Sub-capacity Products*
	- *Use Eligible Virtualization Technologies*
	- *Use Eligible Processor Technologies*
	- *Use the IBM License Metric Tool (ILMT) and maintain report documentation*
		- − *Tivoli Asset Discovery for Distributed (TADd) or IBM BixFix Inventor may be used in lieu of IBM License Metric Tool*
		- − *Certain ILMT / TADd / BigFix use exceptions may apply*
- ▶ Follow Virtualization Capacity License Counting rules for their Eligible Virtualization Environment(s)

#### *PLEASE NOTE:*

§*The above is only a summary. For details about sub-capacity licensing requirements, see the Sub-capacity Attachment and other information referred to above, at [Passport Advantage Virtualization Capacity website](http://www-306.ibm.com/software/lotus/passportadvantage/subcaplicensing.html)*

§*Customers are responsible for the installation of the IBM License Metric Tool and for the server it runs on.* 

# x86 Virtualization Technology - Definitions

#### § **VM – Virtual Machine**

- 4 A VM represents a complete system with processors, memory, disk and network resources
- Multiple VMs can share physical resources and run side by side on the same server

#### § **Virtual Core (also vCPU)**

- $\blacktriangleright$  Each VM is assigned a virtual core quantity
- ▶ Each virtual core is equal to one core for PVU licensing

#### § **Server**

- 4 A machine that provides resources (i.e. processor core capacity) to the VMs
- **Includes single standalone servers or servers within clusters or resource pools**

#### § **Resource Pool**

4 A group of servers, with resource pool master, that provide resources (i.e. processor core capacity) to the VMs.

# x86 Virtualization Technology - Definitions

#### ■ **Cluster**

▶ A group of servers, that are linked together using vCenter Server or Microsoft Failover Clustering Feature to provide resources (i.e. processor core capacity) to the VMs

#### ■ **Mobility Event**

• Movement of a running VM from one physical server to another

## License counting in a Server

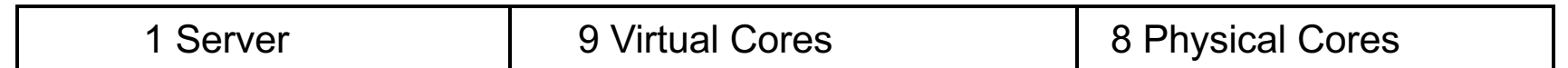

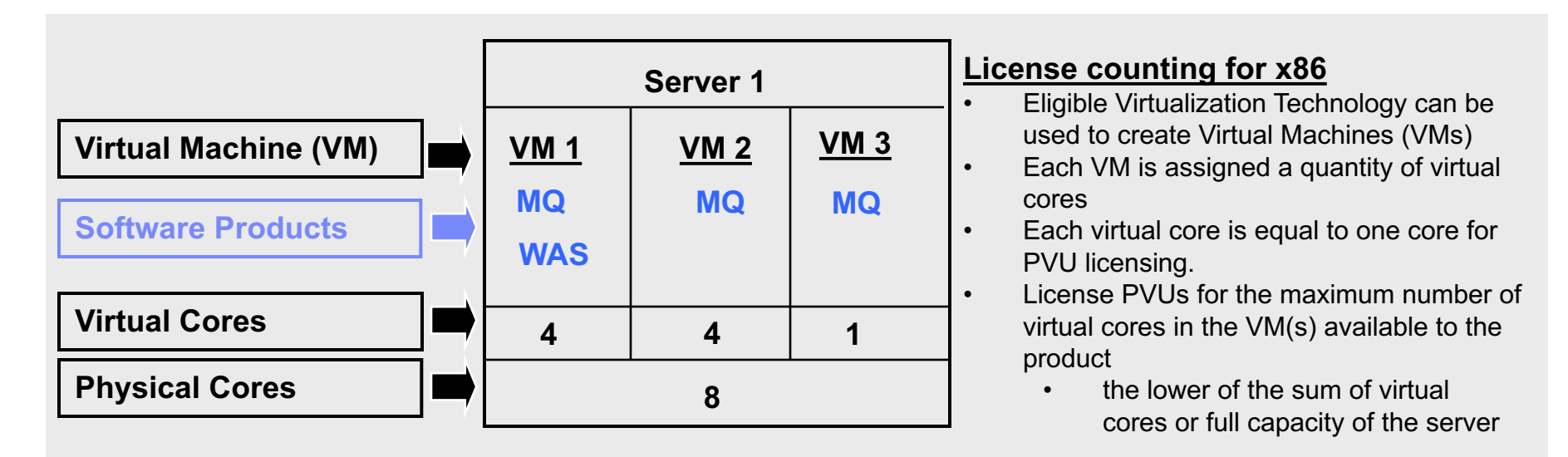

▶ For above example, the PVU Virtualization Capacity licensing requirement is based on the maximum number of virtual cores in the VM(s) available to a product

4License Rule: lower of the Virtualization Capacity or Full (Physical) Capacity available in the Server

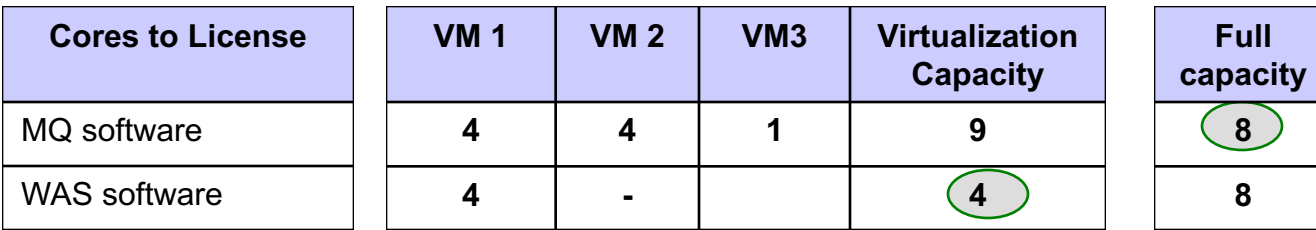

## ILMT Licensing Counting Rules

- 4 the Virtualization Capacity licensing requirement is based on the maximum number of virtual cores in the VM(s) available to a product
	- 4License Rule: lower of the Virtualization Capacity or Full (Physical) Capacity available in the Server

License Rule for Qualified Mobility:

4Count the maximum processor core capacity for each program concurrently within an ILMT Region.

Requirements:

4Using ILMT 9.2.2 or later version: A single ILMT server can be used to manage each ILMT Region using IBM sub-capacity region functionality

4Using ILMT 9.2 or earlier version: A minimum of one ILMT server must be installed per ILMT Region where sub-capacity programs are installed

#### ILMT Regions:

- ▶ Region 1: North America & South America
- ▶ Region 2: Europe & Africa
- ▶ Region 3: Asia & Australia

### Manual Calculation of Virtualization Capacity

- The licensing rules in the preceding pages reflect how ILMT will operate to calculate PVUs
- If ILMT does not yet support a Eligible Virtualization Environment, or you qualify for an exception to use ILMT, you will need to follow the Manual Calculation of Virtualization Capacity.
- The Manual Calculation of Virtualization Capacity rules can be found in the following pages
- To find out if a Eligible Virtualization Technology is supported by ILMT visit Passport Advantage Sub-capacity licensing information

## Manual Calculation of Virtualization Capacity

- § Eligibility Criteria: Customers must use the IBM License Metric Tool, with the following exceptions
	- ▶ ILMT does not support the Eligible Virtualization Environment
	- ▶ Customer has fewer than 1000 employees and contractors Tool recommended
	- ▶ Customer server Full Capacity licensing for a PVU product is less than 1000 PVUs (on servers with an Eligible Virtualization Environment) - Tool recommended
- § Requirements: For the above exceptions, customers must manually manage, track and prepare Audit Reports
	- ▶ An Audit Report must be prepared at least once per quarter using the Worksheet for Manual Calculation of Virtualization Capacity.
	- ▶ Audit Reports must identify the following detail: Each Eligible Sub-Capacity Product deployed in each Eligible Virtualization Environment
	- In addition to the above detail, the report should provide a summary total of the required number of PVUs by and for each Eligible Sub-Capacity Product
	- Audit Reports must be prepared as frequently as is required to maintain a history of increases to Virtualization Capacity and Full Capacity
	- ▶ Each Audit Report must be **generated**, at least once per quarter

*[The above is only a summary. For detailed terms please see the](http://www-306.ibm.com/software/lotus/passportadvantage/subcapacityattachments.html) Passport Advantage Sub-capacity licensing information*

IBM Passport Advantage Software – Virtualization Capacity Licensing for x86 Virtualization

### Manual Calculation of Virtualization Capacity - Worksheet Example

### **Worksheet has 3 tabs**

- **Instructions & Information**
- Single Server

[Web Link: Worksheet for](ftp://ftp.software.ibm.com/software/passportadvantage/SubCapacity/Manual_Calculation_of_Virtualization_Capacity.xls)  Manual Calculation of Virtualization Capacity

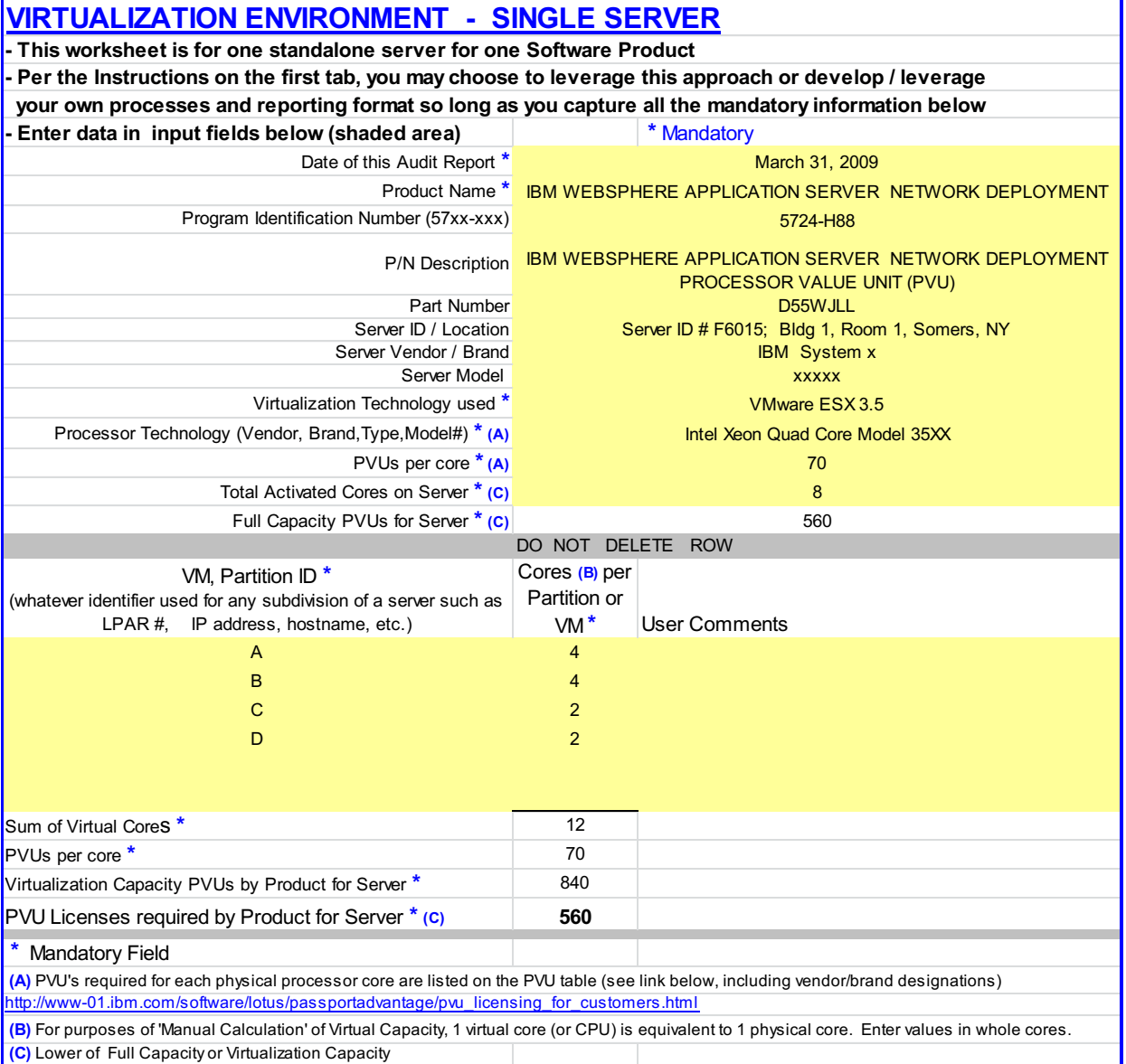

# Key Web Links

### §PVU

§[PVU table and other information](http://www-306.ibm.com/software/lotus/passportadvantage/pvu_licensing_for_customers.html)

### §Sub-capacity

- ■[Passport Advantage Sub-capacity licensing information](http://www-306.ibm.com/software/lotus/passportadvantage/subcaplicensing.html)
- ■[Virtualization Capacity License Counting Rules](http://www-306.ibm.com/software/lotus/passportadvantage/Counting_Software_licenses_using_specific_virtualization_technologies.html)

■[Passport Advantage Sub-capacity licensing terms](http://www-01.ibm.com/software/lotus/passportadvantage/pa_agreements.html)